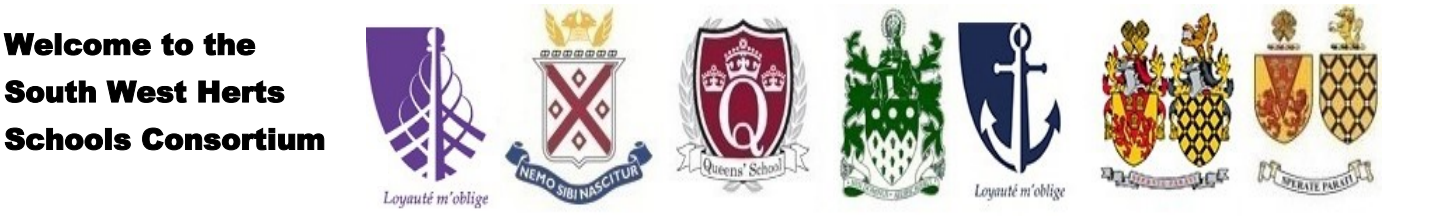

# **Registration for the South West Herts Consortium Schools Tests 2019—Entry 2020**

Welcome to the

It is very important to read information on the South West Herts Consortium Schools website <http://www.swhertsschools.org.uk/> before registering. You will also find the link to register for the tests.

# **Log on to registration website.**

You will be asked to register for the tests by logging on to a parent portal using a password. The password should be memorable and secure. Once you register, you must log on to the secure web page regularly to view updates.

Please see the *[calendar](http://www.swhertsschools.org.uk/calendar/)* for information on timescales and deadlines. Please remember that it is your responsibility, as a parent/carer, to log on to the secure website to view the information at the appropriate times throughout the testing process.

How to register on-line for the SWH test.

### **1. Click on the link for registration.**

This is the registration website where you either register for the first time or log in once registered.

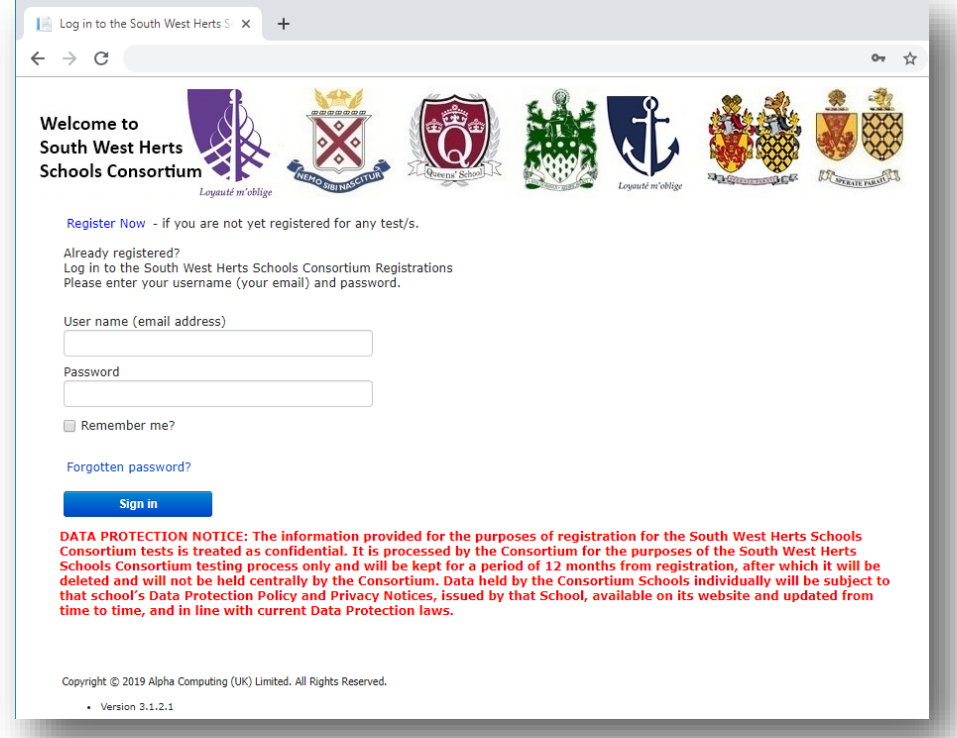

**2. As you have not registered yet, click on 'Register Now'.** 

Complete by inserting your name and email address. Please input a password which should be memorable and secure. It is really important that you use an email address in frequent use and a password that is easy to recall since you will need to use both to access your child's test information.

password to log on throughout the complete testing process.

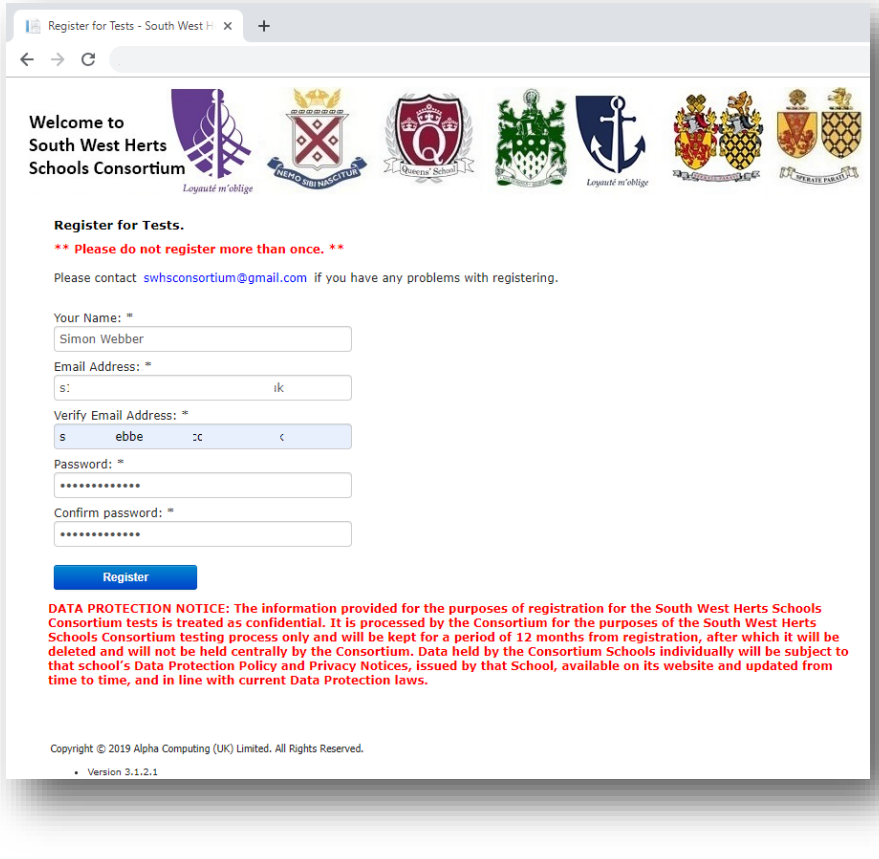

3. Once registered the screen will confirm that an activation email will be sent and you must activate your account before you can login.

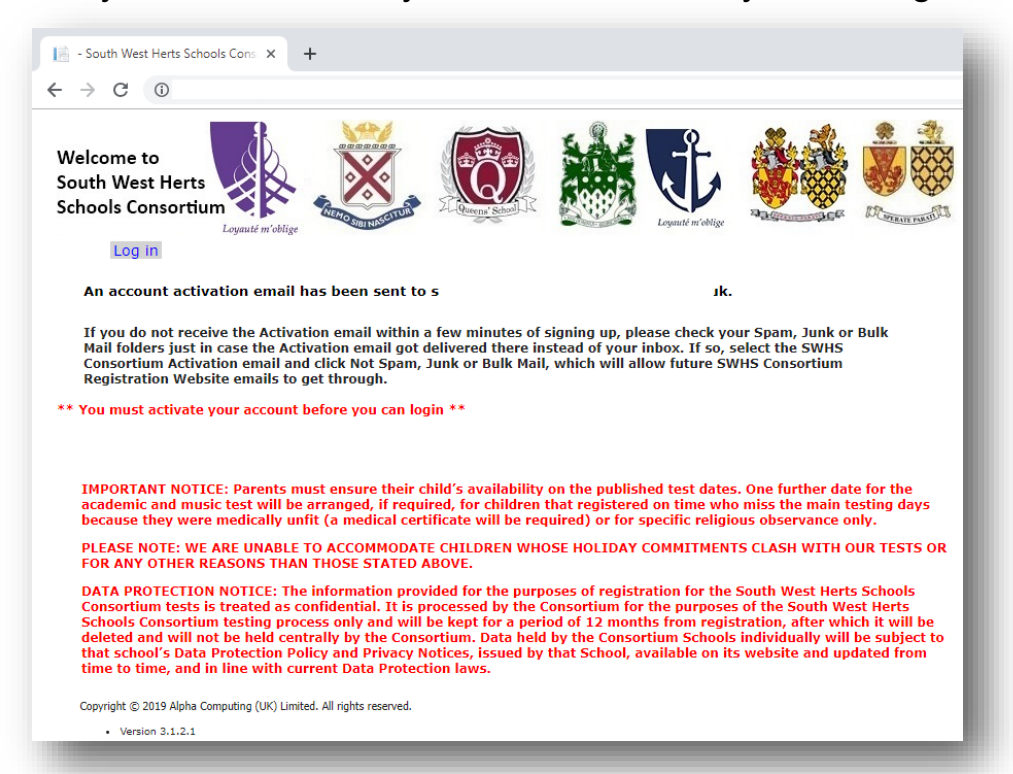

4. You will receive an activation email in the inbox of the email address you used to register. If you are unable to find the email please look in your junk, spam or clutter. You may want to add the no-reply email address to your address book adminsupport@swhsregistrations.com to ensure it is received in your inbox. You need to click here to activate your account.

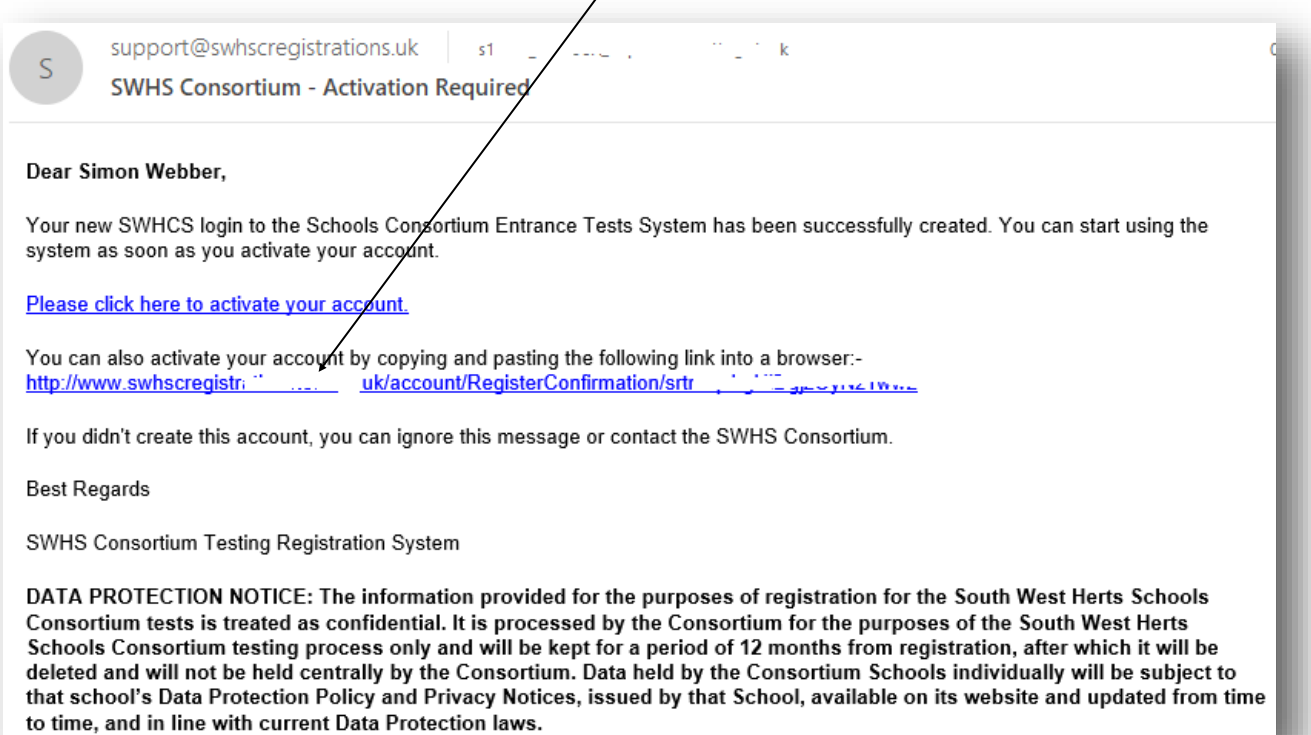

5. Once you have activated your account, you will receive this message. Now log in.

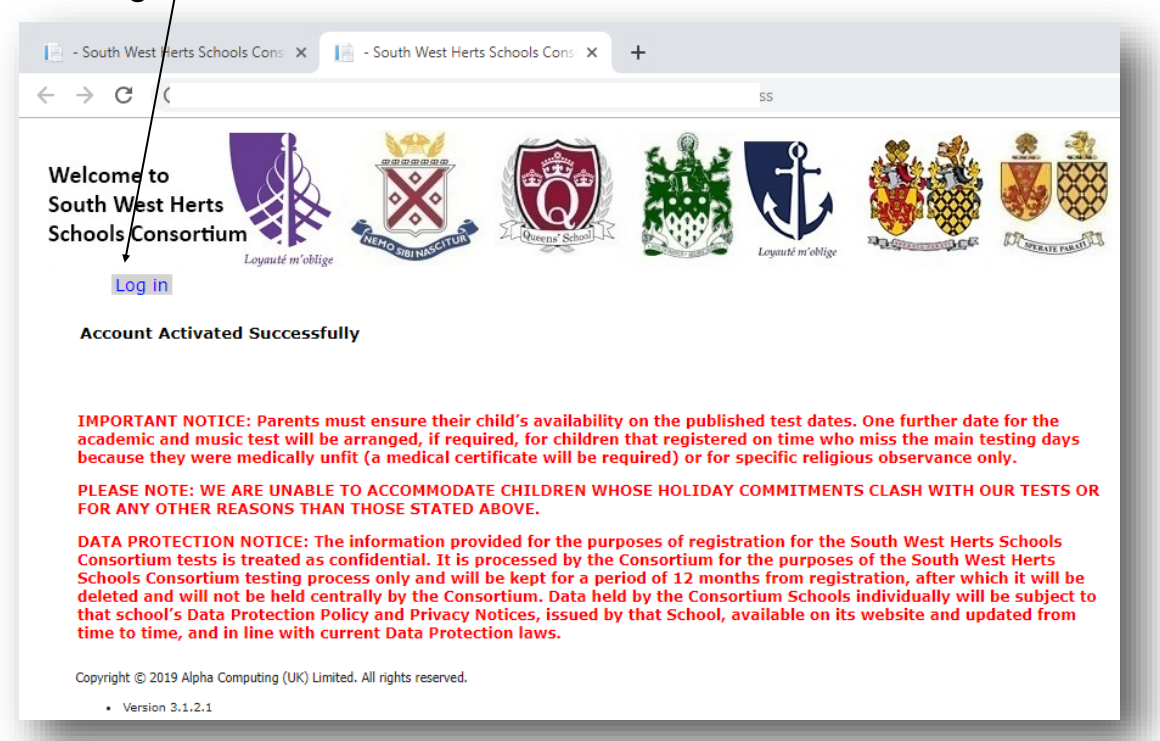

6. You have now created your account. Log in using the same email address and password you used to create your account.

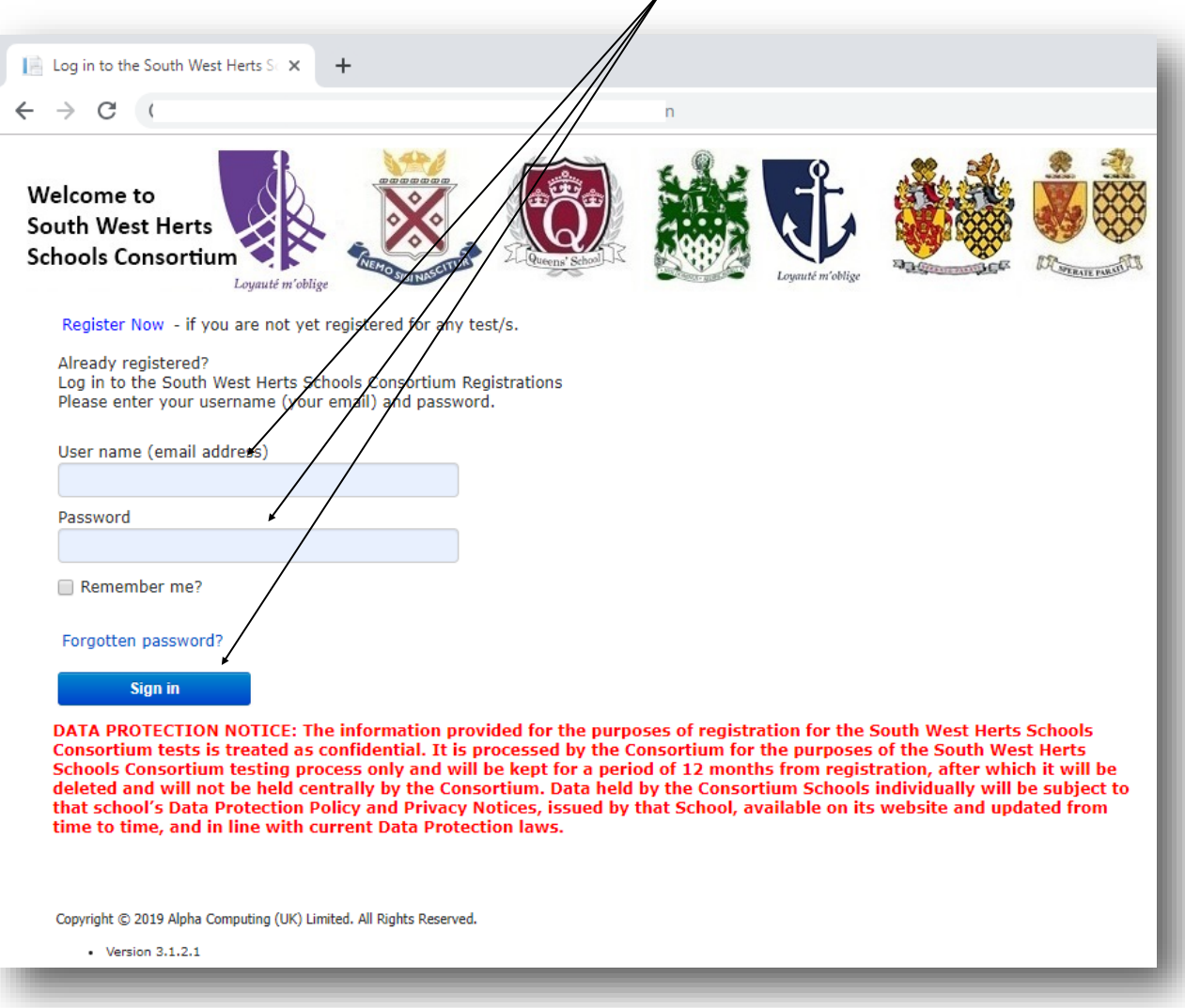

7. Once logged in, click on the link to register your child/children for the tests.

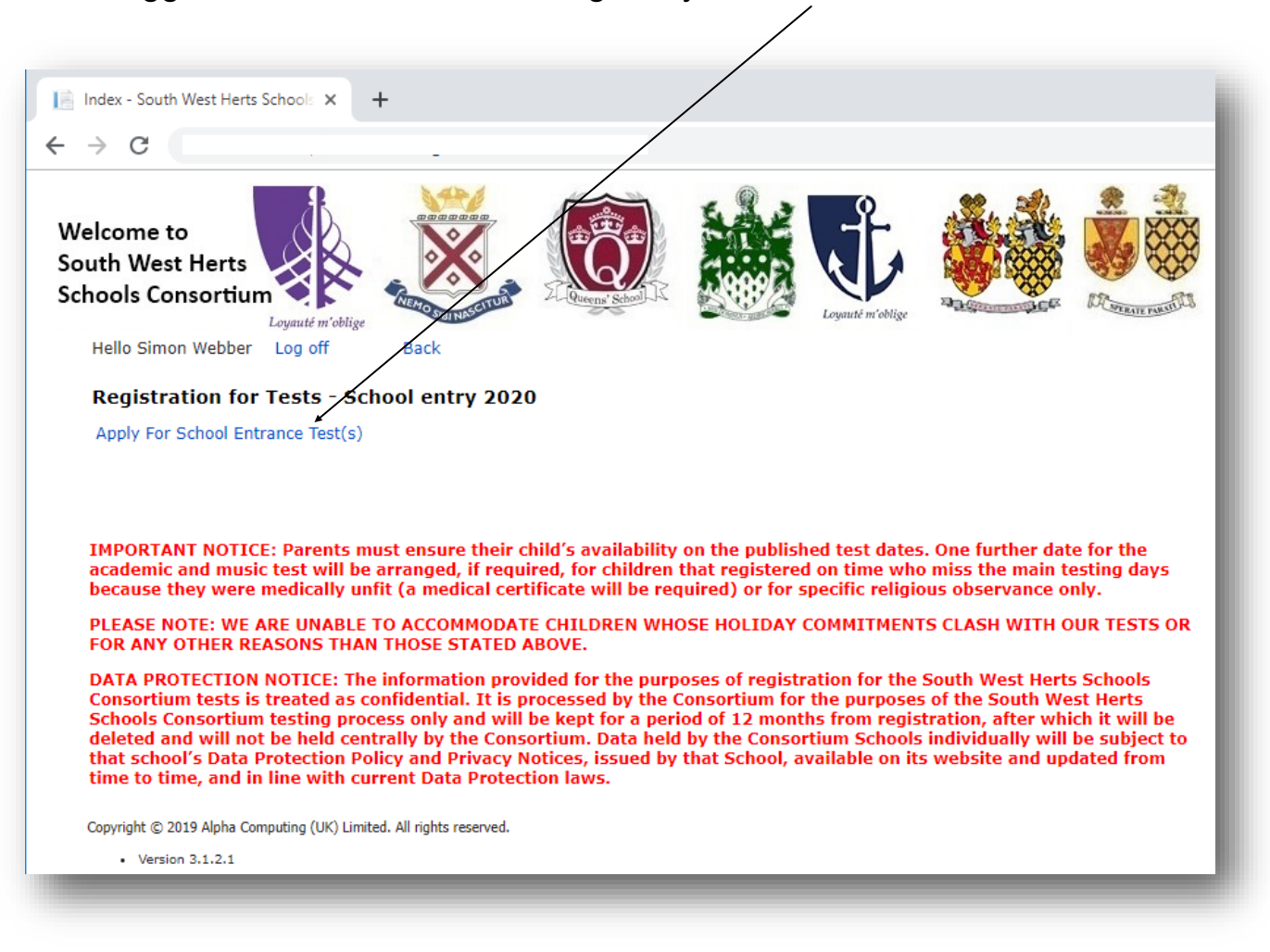

8. Now complete the registration pages, reading and inputting the information carefully. You only need to register your child for the tests once.

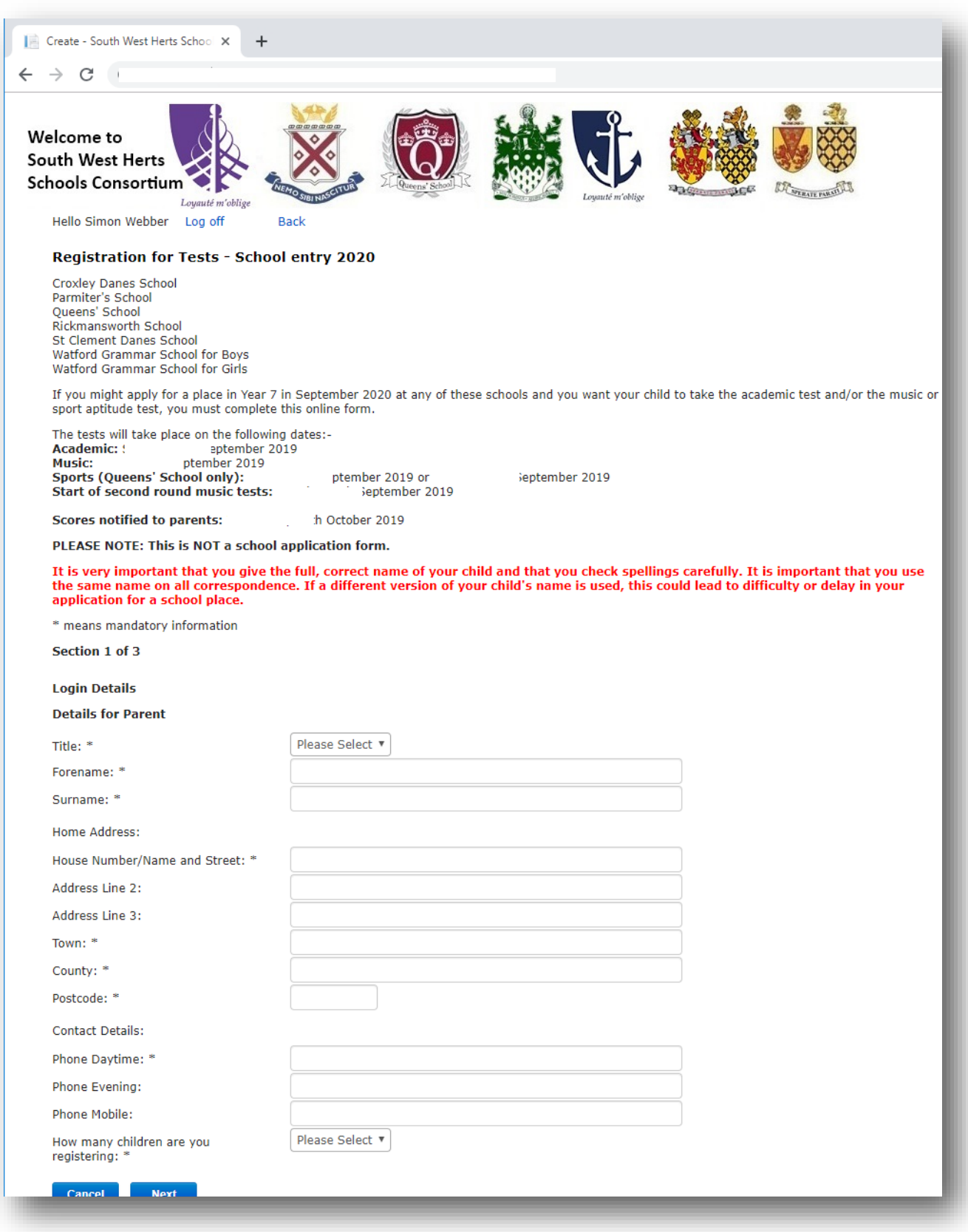

### **Registration Page 2**

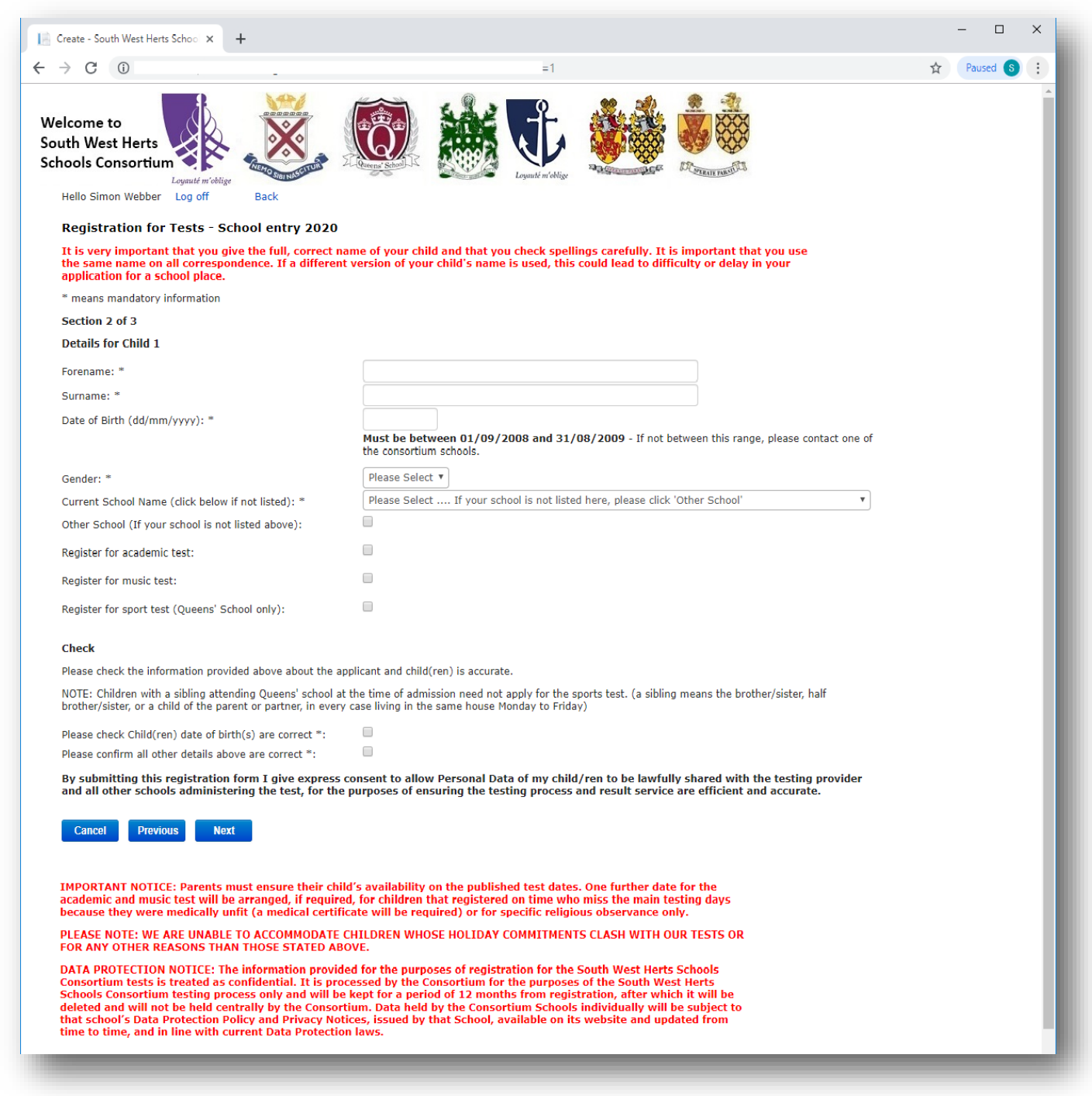

### **Registration Page 3**

Once registration is completed , you can Log out/return to the SWHS Admission Website or go Back to the registration screen by clicking on the relevant link.

You will receive an email from the SWHS Consortium providing you with your reference number and confirming all the details that you have entered. This is the **ONLY** email that you will receive. All test information is accessed via the Parent Portal and it is your responsibility to log in and check for updates throughout the test process.

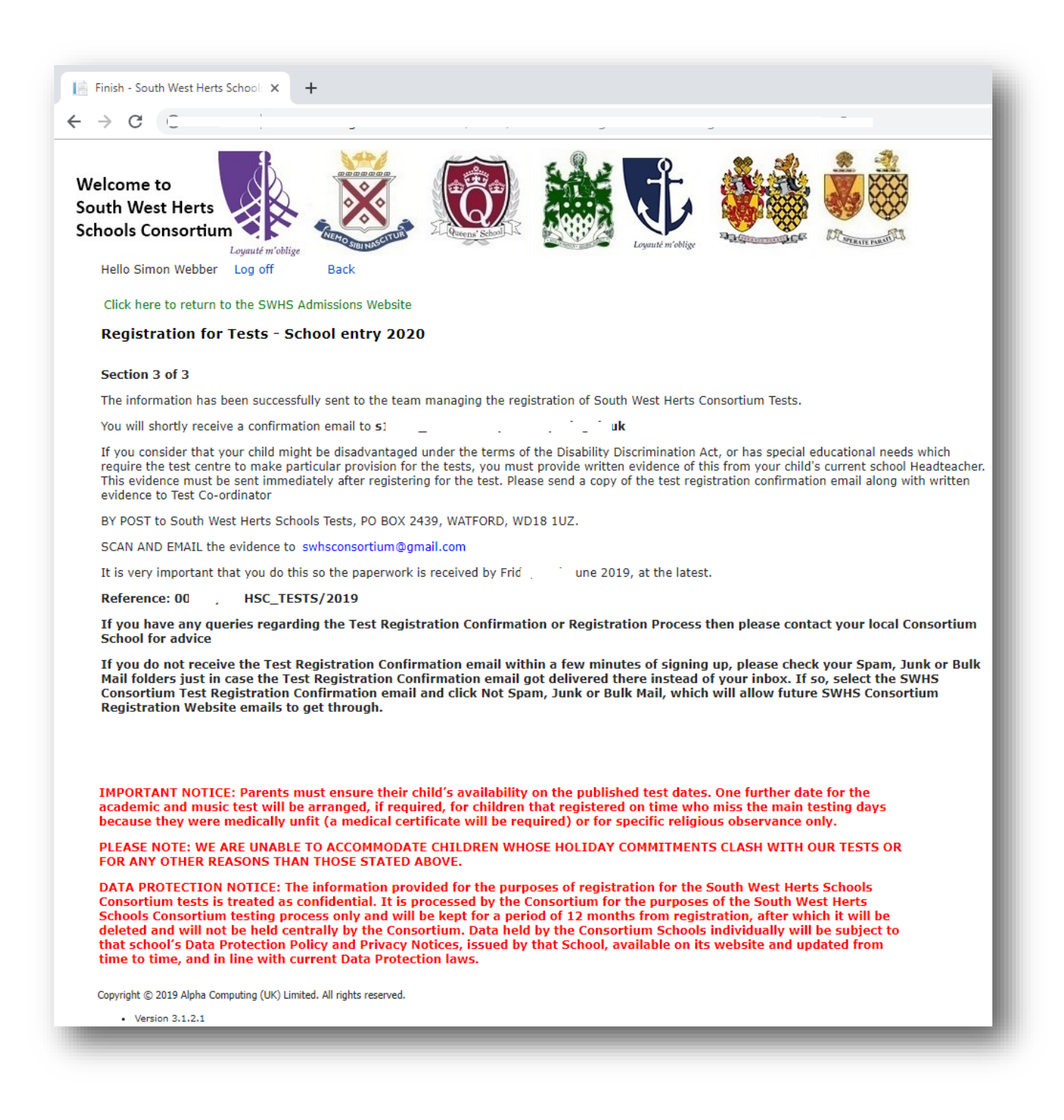

9. You can now log in and view the school entrance test(s) for which you have registered your child and edit any details if required.

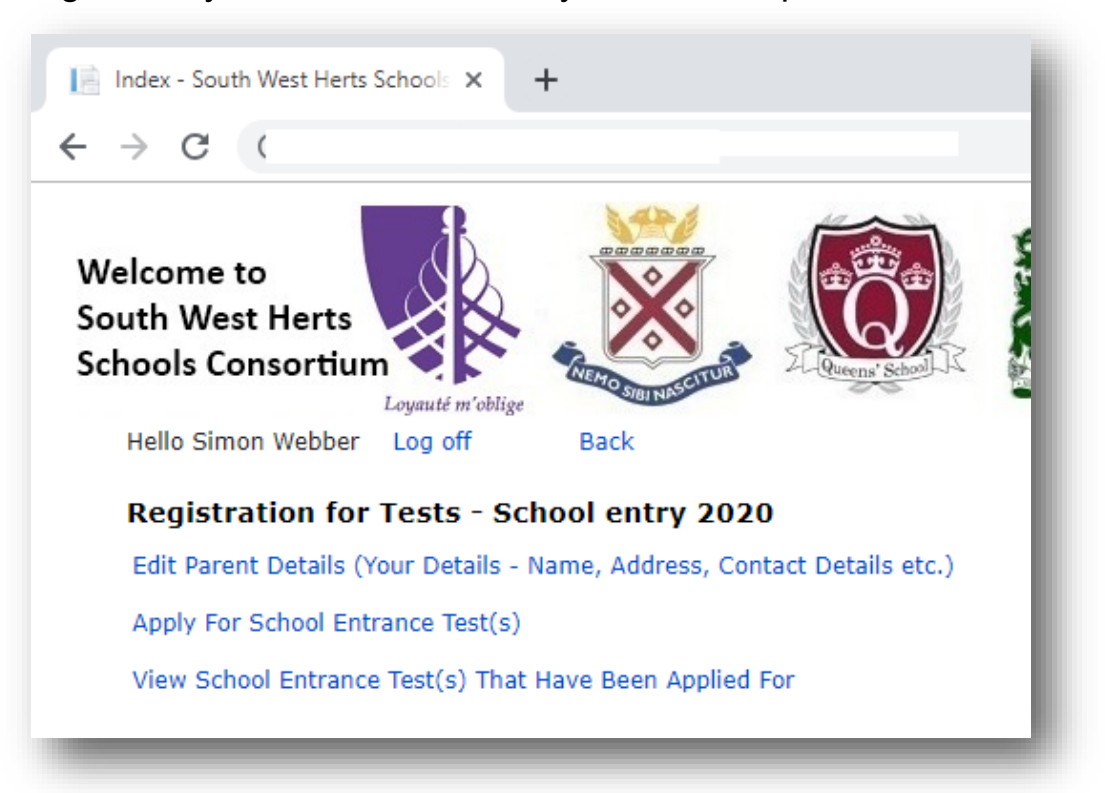

10. You can log in and view the school entrance test(s) that you have applied for, selecting to edit your child/children's registration details right up until the test registration period ends. If desired, you may withdraw your child/children from the entire test process any time up until their first allocated test day (please see page 14).

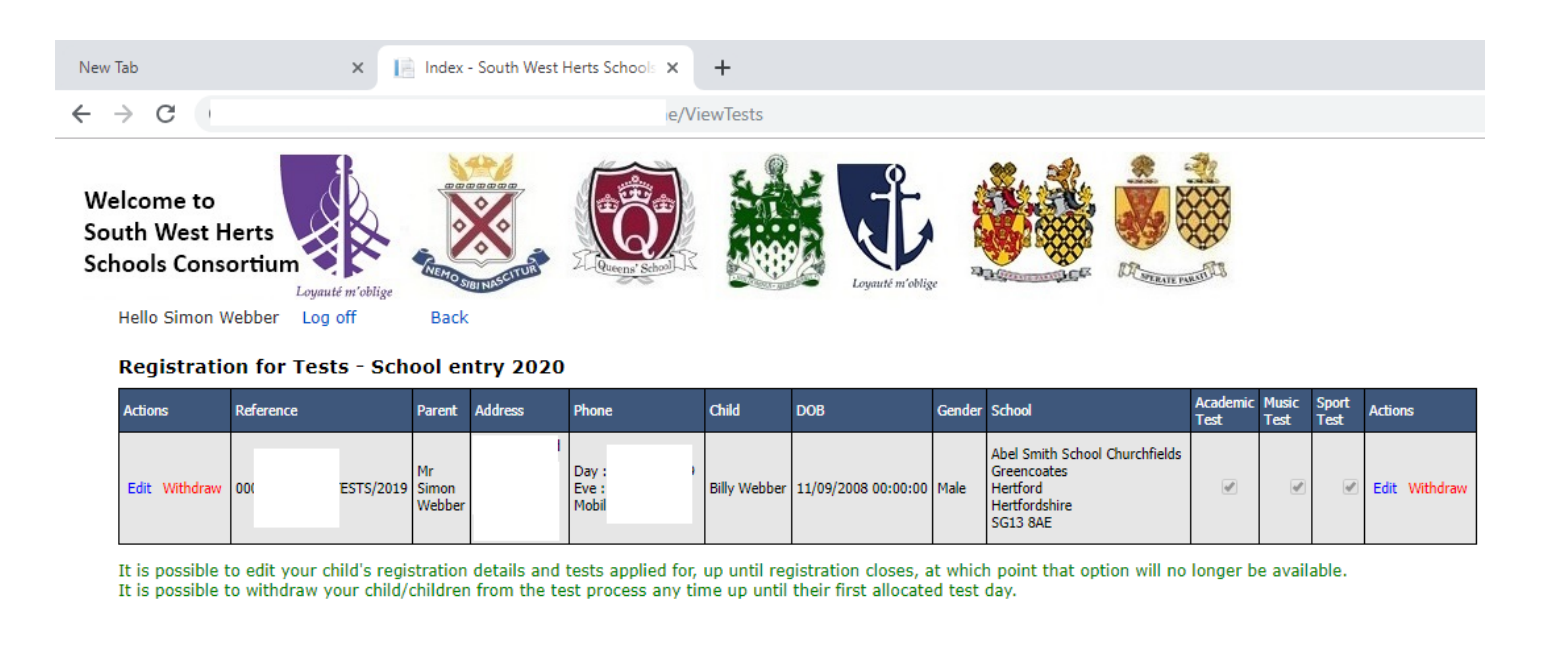

IMPORTANT NOTICE: Parents must ensure their child's availability on the published test dates. One further date for the academic and music test will be arranged, if required, for children that registered on time who miss the main testing days 11. You can edit the details you originally entered by selecting this link.

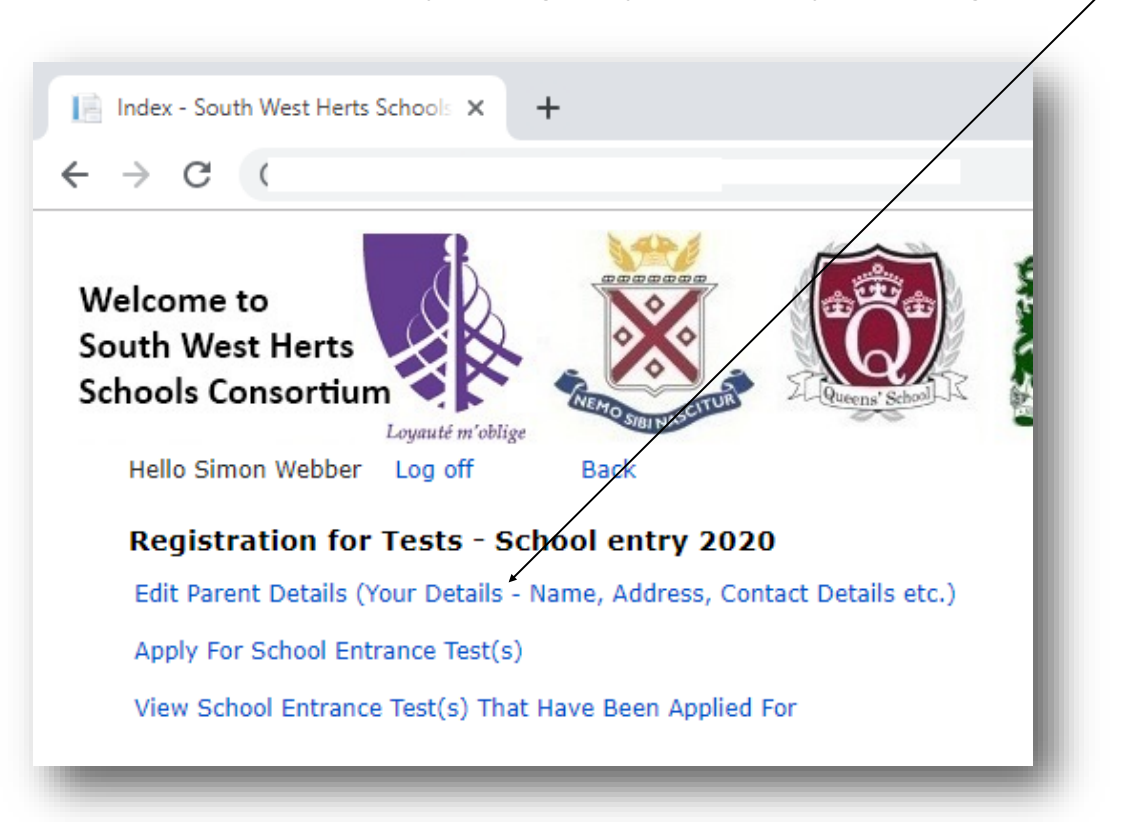

12. By selecting the 'Edit Parent Details' link you can now edit the information you originally entered on **Registration Page 1** when making your application.

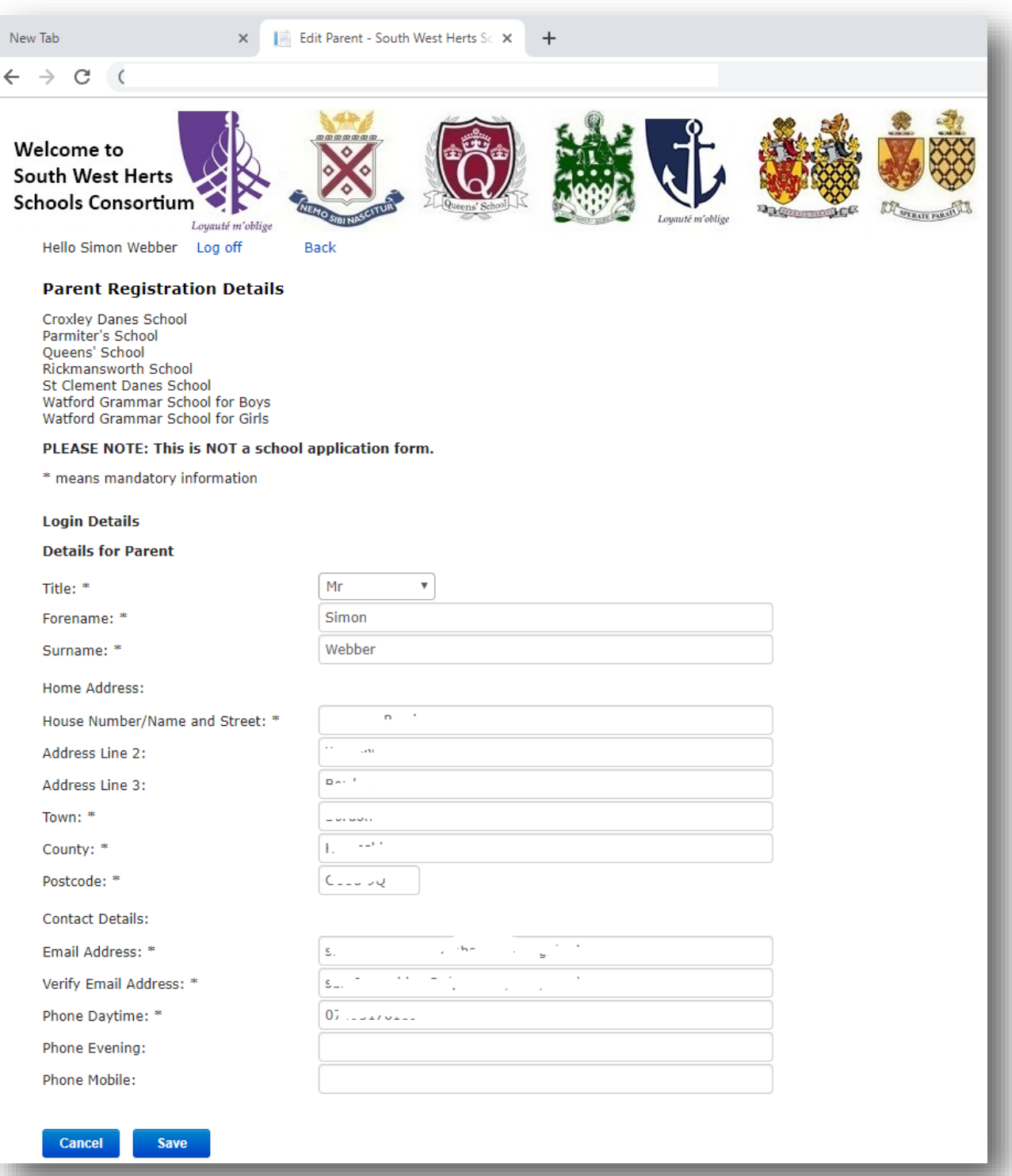

14. You can edit your child's/children's registration details by selecting either of these links. $\sim$  $\overline{ }$ 

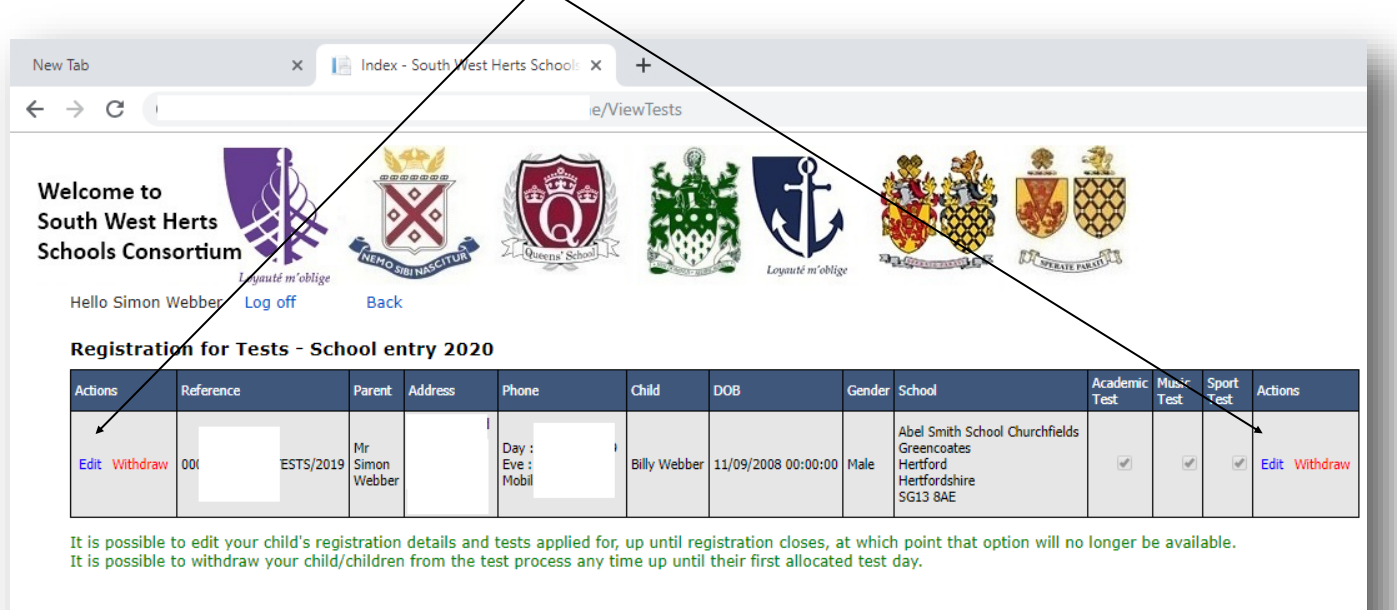

IMPORTANT NOTICE: Parents must ensure their child's availability on the published test dates. One further date for the<br>academic and music test will be arranged, if required, for children that registered on time who miss th

15. By selecting either of the 'Edit' links, you can edit the details originally entered on **Registration Page 2,** if required.

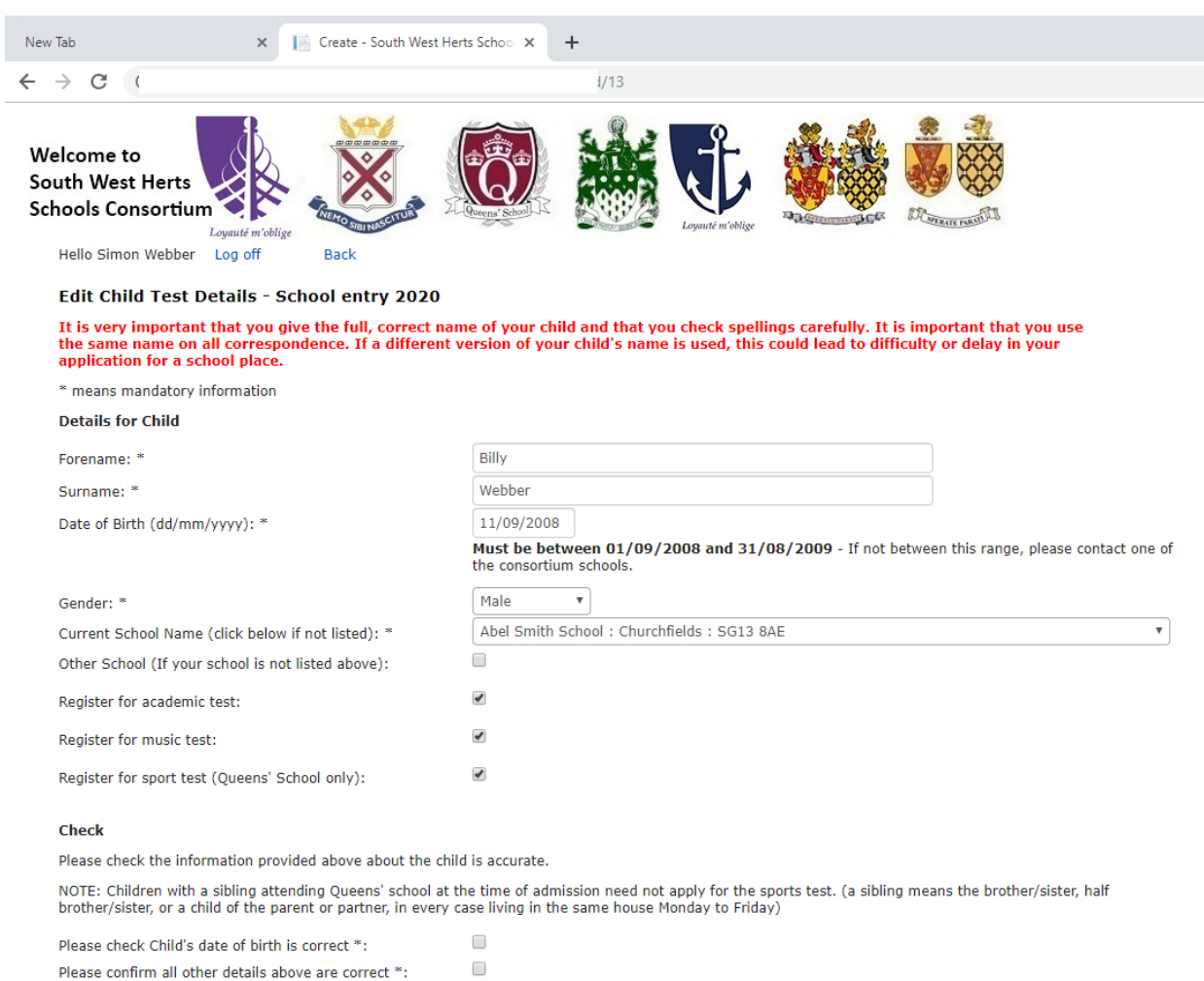

By submitting these registration forms I give express consent to allow Personal Data of my child/ren to be lawfully shared with the testing<br>provider and all other schools administering the test, for the purposes of ensurin

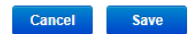

16. You can withdraw your child/children from the entire test process registration details right up until their first allocated test date by selecting either of these links.

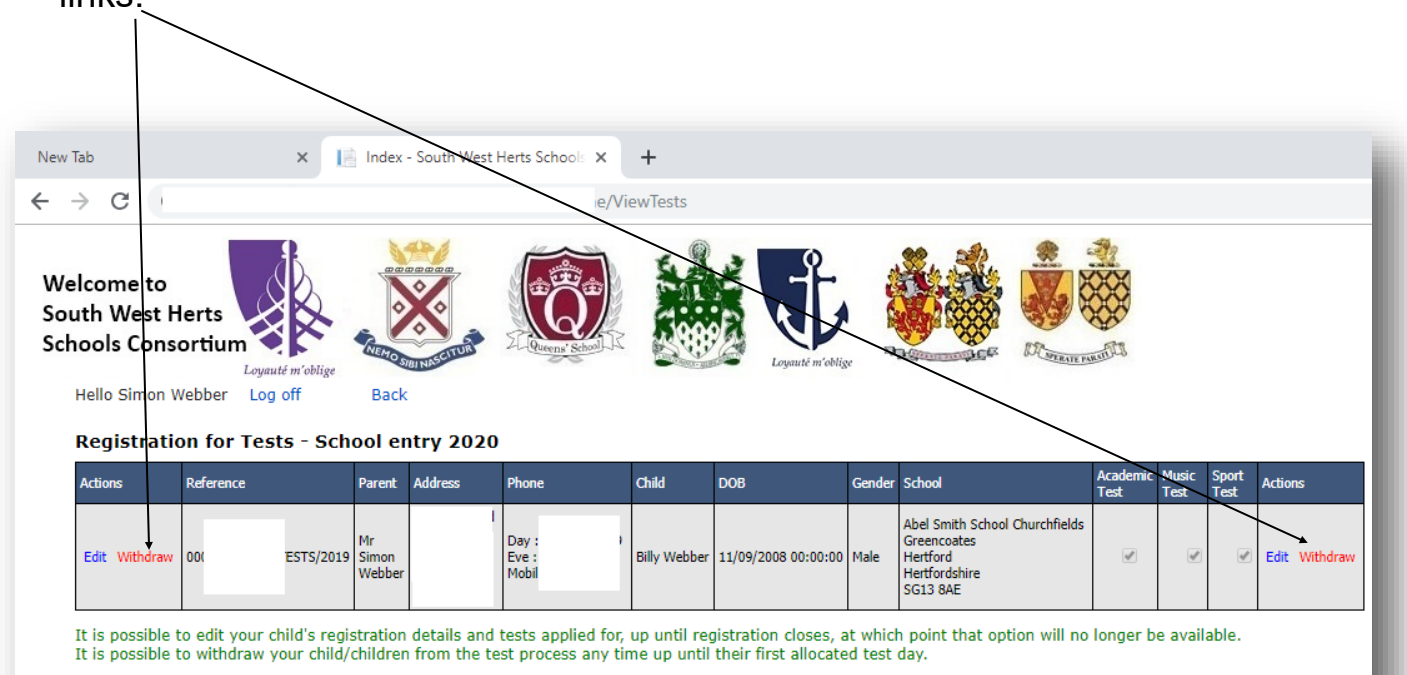

IMPORTANT NOTICE: Parents must ensure their child's availability on the published test dates. One further date for the<br>academic and music test will be arranged, if required, for children that registered on time who miss th

17. By selecting either of the 'Withdraw' links, you will be asked to confirm the withdrawal of your child from the entire test process. If you withdraw your child from the test process **after** registration closes, you **will not be permitted to re-register**.

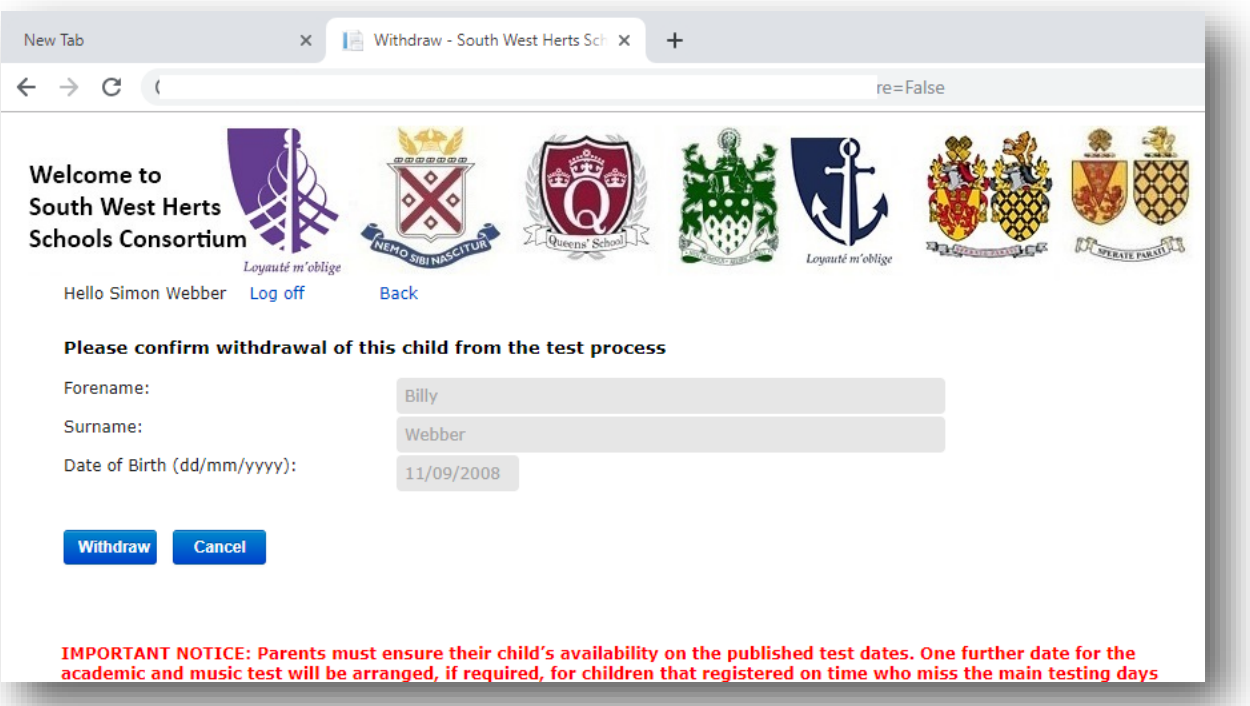

19. During the testing period when you log in you will be able to view information at each stage of the testing process by clicking on the appropriate link.

### **Please note the links shown below are dependent on:**

- the entrance tests you have been applied for;
- · the test arrangements being allocated to the child and uploaded by the Consortium Administration Team;

Your child's test results for Music Stage 1 and Music Stage 2 Arrangements will also be available to view in this way, as will final standardised scores and Sports Test results.

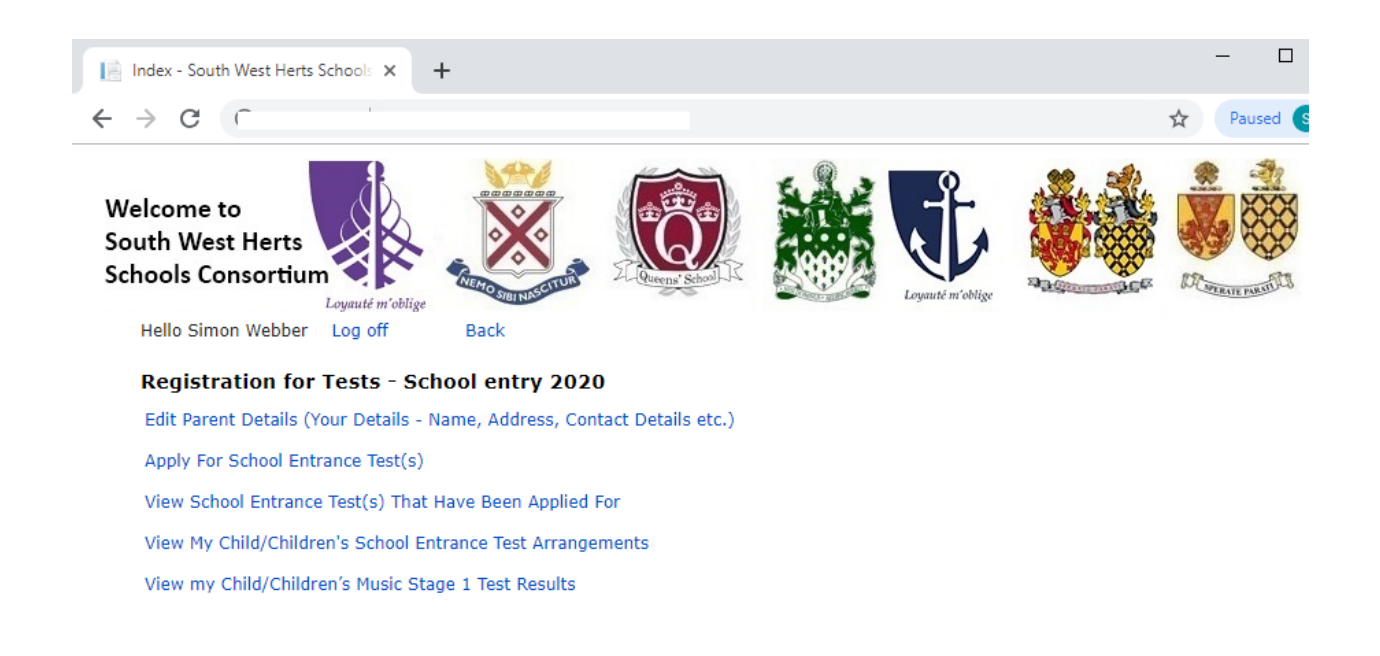

IMPORTANT NOTICE: Parents must ensure their child's availability on the published test dates. One further date for the academic and music test will be arranged, if required, for children that registered on time who miss the main testing days because they were medically unfit (a medical certificate will be required) or for specific religious observance only.

PLEASE NOTE: WE ARE UNABLE TO ACCOMMODATE CHILDREN WHOSE HOLIDAY COMMITMENTS CLASH WITH OUR TESTS OR FOR ANY OTHER REASONS THAN THOSE STATED ABOVE.

DATA PROTECTION NOTICE: The information provided for the purposes of registration for the South West Herts Schools Consortium tests is treated as confidential. It is processed by the Consortium for the purposes of the South West Herts Schools Consortium testing process only and will be kept for a period of 12 months from registration, after which it will be deleted and will not be held centrally by the Consortium. Data held by the Consortium Schools individually will be subject to that school's Data Protection Policy and Privacy Notices, issued by that School, available on its website and updated from time to time, and in line with current Data Protection laws.

Copyright © 2019 Alpha Computing (UK) Limited. All rights reserved.

 $\cdot$  Version 3.1.2.1

### 20. Example of the email that you will receive.

Please check these details in the email carefully. The email will also provide you with a link to log in to the secure registration website to keep up-to-date with information throughout the testing process.

## If you discover you have made an error please do not register again. Log back in to your account and make your amendments. Please note you will not be able to make any amendments after the close of registration on Friday 21st June

 $\overline{\mathsf{S}}$ 

support@swhscregistrations.uk

I.com South West Herts Schools Consortium Test Registration Confirmation - 00

**TS/2019** 

 $\alpha$ 

Please note, this is the only email you will receive directly fro om SWH Consortium as a result of registering your child for the test. You will not be contacted by email again.

You MUST regularly log on to the secure web page www.swhscregistrations.co.uk to keep yourself informed of the complete testing process.

You will find:-

- initial registration for the tests
- allocation of the test centre for the tests you wish your child to take  $-1$ v 2018 12:30 PM
- allocation of music audition times (if your child is successful in Music Stage 1)  $\bullet$  results of tests -Ctober 2019 У.

Please see the calendar for further information on timescales and deadlines.

\*\*\*\*\*\* Please remember that it is your responsibility, as a parent/carer, to log on to the secure website to view the information at the appropriate times throughout the testing process \*\*\*\*\*\*\*

IMPORTANT NOTICE: Parents must ensure their child's availability on the published test dates. One further date for the academic and music test will be arranged, if required, for children that registered on time who miss the main testing days because they were medically unfit (a medical certificate will be required) or for specific religious observance only.

#### PLEASE NOTE : WE ARE UNABLE TO ACCOMMODATE CHILDREN WHOSE HOLIDAY COMMITMENTS CLASH WITH OUR TESTS OR FOR ANY OTHER REASONS THAN THOSE STATED ABOVE.

DATA PROTECTION NOTICE: The information provided for the purposes of registration for the South West Herts Schools Consortium tests is treated as confidential. It is processed by the Consortium for the purposes of the South West Herts Schools Consortium testing process only and will be kept for a period of 12 months from registration, after which it will be deleted and will not be held centrally by the Consortium. Data held by the Consortium Schools individually will be subject to that school's Data Protection Policy and Privacy Notices, issued by that School, available on its website and updated from time to time, and in line with current Data **Protection laws.** 

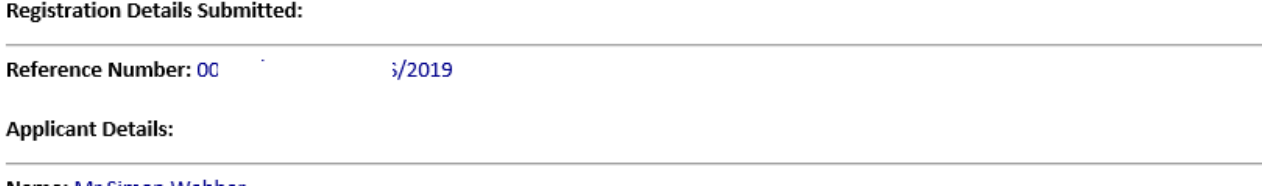

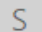

South West Herts Schools Consortium Test Registration Confirmation - 000

12:30 PM

Please note, this is the only email you will receive directly from SWH Consortium as a result of registering your child for the test. You will not be contacted by email again.

You MUST regularly log on to the secure web page www.swhscregistrations.co.uk to keep yourself informed of the complete testing process.

You will find:-

- . initial registration for the tests
- allocation of the test centre for the tests you wish your child to take  $-1$ July 20
- allocation of music audition times (if your child is successful in Music Stage 1)
- results of tests  $-1$ :h October 2019

Please see the calendar for further information on timescales and deadlines.

\*\*\*\*\*\* Please remember that it is your responsibility, as a parent/carer, to log on to the secure website to view the information at the appropriate times throughout the testing process \*\*\*\*\*\*\*

IMPORTANT NOTICE: Parents must ensure their child's availability on the published test dates. One further date for the academic and music test will be arranged, if required, for children that registered on time who miss the main testing days because they were medically unfit (a medical certificate will be required) or for specific religious observance only.

PLEASE NOTE: WE ARE UNABLE TO ACCOMMODATE CHILDREN WHOSE HOLIDAY COMMITMENTS CLASH WITH OUR TESTS OR FOR ANY OTHER REASONS THAN THOSE STATED ABOVE.

DATA PROTECTION NOTICE: The information provided for the purposes of registration for the South West Herts Schools Consortium tests is treated as confidential. It is processed by the Consortium for the purposes of the South West Herts Schools Consortium testing process only and will be kept for a period of 12 months from registration, after which it will be deleted and will not be held centrally by the Consortium. Data held by the Consortium Schools individually will be subject to that school's Data Protection Policy and Privacy Notices, issued by that School, available on its website and updated from time to time, and in line with current Data **Protection laws.** 

#### **Registration Details Submitted:**

Reference Number: 00

STS/2019

**Applicant Details:** 

Name: Mr Simon Webber Address: Phone Day: 0 **Phone Eve:** Phone Mobile: **Email Address: Your Email Address** 

**Children Registered for Tests: 1** 

**Child Details:** 

Cont/d ..........................

#### **Child Details:**

Forename: Joseph Surname: Webber Date of Birth: 20/09/2008 Gender: Male Current School Name and Postcode: Abel Smith School, SG13 8AE Application for academic test: Y **Application for music test: Y** Application for sport tests (Queens School only): Y

#### Test Date:

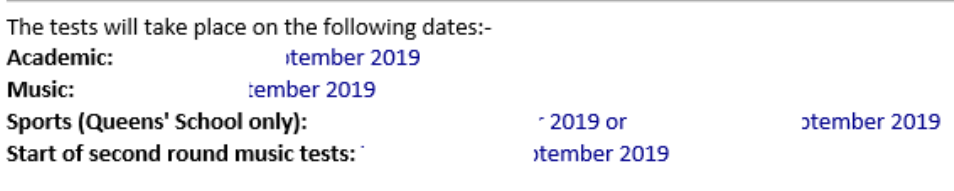

October 2019

Scores notified to parents: '

#### **PLEASE NOTE**

If you consider that your child might be disadvantaged under the terms of the Disability Discrimination Act, or has special educational needs which require the test centre to make particular provision for the tests, you must provide written evidence of this from your child's current school Headteacher. This evidence must be sent immediately after registering for the test. Please send a copy of the test registration confirmation email along with the written evidence to Test Co-ordinator

BY POST to South West Herts Schools Tests, PO BOX 2439, WATFORD, WD18 1UZ.

SCAN AND EMAIL the evidence to swhsconsortium@gmail.com

It is very important that you do this so the paperwork is received by Friday 14th June 2019, at the latest.

#### \*\* PLEASE DO NOT REPLY TO THIS EMAIL - IT IS NOT MONITORED \*\*.

If you have any queries regarding the Test Registration Confirmation or Registration Process then please contact your local Consortium School for advice.

#### Form submitted: 08:33 02/04/2019

\*\*\*Disclaimer

The information in this message should be regarded as confidential and is intended for the addressee only unless explicitly stated. If you have received this message in error it must be deleted and the sender notified. The views expressed in this message are personal and not necessarily those of Hertfordshire County Council unless explicitly stated. Please be aware that emails sent to or received from Hertfordshire County Council may be intercepted and read by the council. Interception will only occur to ensure compliance with council policies or procedures or regulatory obligations, to prevent or deter crime, or for the purposes of essential maintenance or support of the email system.